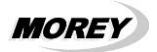

#### **Instalação**

Para parafusar o XS-1 na parede, proceda da seguinte forma:

- 1. Remova a tampa traseira e use a mesma para marcar a parede para furação;<br>2. Eaca apenas 2 furos para bucha  $N^{\circ}$  5 e fixe a tampa traseira com parafusos so
- 2. Faça apenas 2 furos para bucha  $N^{\circ}$  5 e fixe a tampa traseira com parafusos soberbos de 3,5mm x 25mm;
- 3. Faça as ligações de +12V e negativo na alimentação 12VCC.
- 4. Faça as conexões com os relês conforme a aplicação, usando em cada relê os contatos C e NA ou NF conforme figura 3 na última página.
- 5. Terminada a conexão dos fios, encaixe o XS-1 na tampa inferior fixada na parede.<br>6. IMPORTANTE: As saídas dos relês não fornecem energia elétrica, são ar
- 6. **IMPORTANTE: As saídas dos relês não fornecem energia elétrica, são apenas contatos secos que chaveiam ligações de corrente continua, alternada, 12V, 110V ou 220V conforme o tipo de aparelho que se deseje acionar. Veja exemplos de instalação a seguir:**

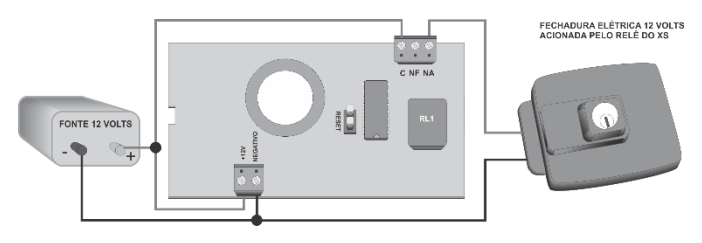

Figura 1

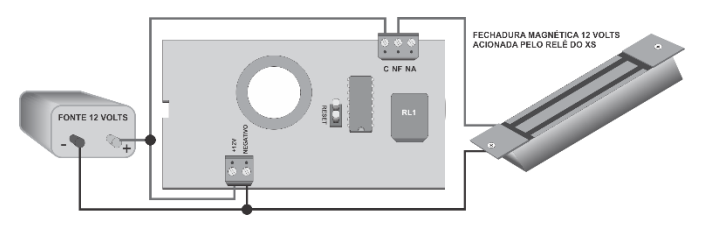

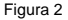

#### **Instruções para utilização do teclado para controle de acesso XS-1**

O teclado para controle de acesso XS-1 possui memória para programação de 63 senhas de 4 dígitos incluindo 1 senha mestre que é **1 2 3 4**. A senha mestre vem programada de fábrica e aciona o relê 1. Para cada senha deve-se atribuir uma posição de memória que pode ser de 01 a 62. A posição de memória 00 pertence à senha mestre que também pode ser alterada.

#### I) Como programar novas senhas

- 1. Pressione a tecla **[PROG]**. O led PROG acende;
- 2. Digite a senha mestre. O led **PROG** começa a piscar lentamente;
- 3. Digite o número do relê a ser acionado pela nova senha, RL1, RL2 ou [3] para acionar ambos simultaneamente. O led **PROG** começa a piscar mais rápido;
- 4. Digite a posição de memória a ser alocada a nova senha (de 00 a 62).
- Digite a nova senha de 4 dígitos.
- 6. Pressione a tecla **[ENT]**. O led **PROG** apaga e um tom de confirmação irá soar.

## **[PROG] + [senha mestre] + [X Y Z] + [nova senha de 4 dígitos] + [ENT]**

 $\bar{X}$  = Relê a ser acionado pela nova senha: [1] para acionar o rele 1, [2] para acionar o rele 2 ou [3] para acionar os dois relês simultaneamente.

**Y Z** = Posição de memória a ser alocada a nova senha: de [0 1] a [6 2]

### **A posição de memória [0 0] pertence à senha mestre.**

Exemplo de programação de novas senhas:

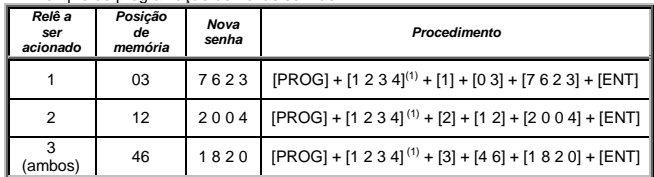

(1) Senha mestre de fábrica.

As senhas programadas podem ser alteradas da mesma forma em que elas foram programadas, ou seja, use o mesmo procedimento que usou para programar uma senha para alterar a senha de uma determinada posição de memória.

### II) Como alterar a senha mestre:

A senha mestre ocupa a posição de memória [0 0]. De fábrica, a posição de memória [0 0] é ocupada pela senha [1 2 3 4] e aciona o relê 1. Esta senha pode ser alterada e também o relê que ela aciona. E isto se faz da mesma forma como se programa novas senhas. É importante saber que a senha que ocupará a posição de memória [0 0], qualquer que seja ela, é a que permitirá programação de novas senhas e a configuração dos relês. Portanto ao modificar a senha da posição [0 0] lembre-se bem dela pois somente esta senha dará acesso às programações.

Exemplo de alteração da senha mestre:

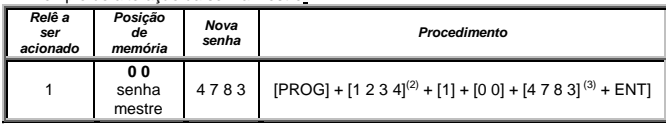

(2) Senha mestre de fábrica.

(3) Nova senha mestre.

## *III) Como eliminar senhas da memória*

- 1. Pressione a tecla **[PROG]**. O led PROG acende;
- 2. Digite a senha mestre. O led começa a piscar lentamente;<br>3. Digite 1 ou 2. O led PROG começa a piscar mais rápido;
- Digite 1 ou 2. O led PROG começa a piscar mais rápido;
- 4. Digite a posição de memória da senha a ser eliminada (de 01 a 62);

5. Pressione a tecla **[ENT]**. O led PROG apaga e um tom de confirmação irá soar.

# **[PROG] + [senha mestre] + [X Y Z] + [ENT]**

 $X = [1]$  ou [2]

Y Z = Posição de memória da senha a ser eliminada: de [0 1] a [6 2]

## **A senha mestre pode ser alterada, porém não pode ser apagada.**

**Atenção:** Sempre que uma tecla inválida for pressionada, uma senha incorreta for digitada ou uma tentativa de programar uma senha já existente o teclado para controle de acesso XS-1 emite 3 bips.

Da mesma forma, se for iniciada uma sequência de programação e esta não for concluída em 30 segundos, o XS-1 emite 3 bips e retorna ao repouso.

É importante que sejam anotadas as posições de memória e os nomes de seus respectivos usuários para futura referência, alteração ou mesmo eliminação de senha.

*IV) Como configurar o funcionamento dos relês:*

- 1. Pressione a tecla **[PROG]**. O led PROG acende;
- 2. Digite a senha mestre. O led começa a piscar;
- 3. Tecle **[0]**; O led PROG começa a piscar mais rápido;
- 4. Digite o número do relê a ser configurado **[1]** ou **[2]**;
- 5. Tecle um número de **[0]** a **[9]** conforme a tabela abaixo para configurar o relê para pulso de ½ a 60 segundos ou retenção;

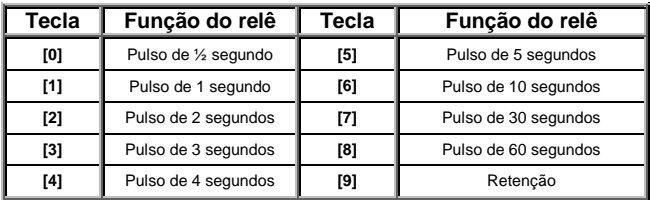

6. Pressione a tecla **[ENT]**. O led PROG apaga e um tom de confirmação irá soar.

## **[PROG] + [senha mestre] + [X Y Z] + [ENT]**

 $X = [0]$ 

$$
Y = [1]
$$

 $Z = [0] - [9]$ 

Exemplo de configuração de relês:

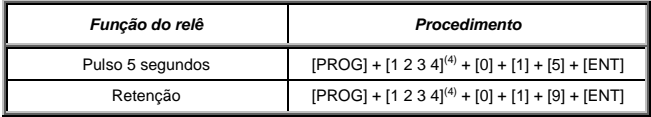

(4) Senha mestre de fábrica. Usar a que estiver ocupando a posição de memória [0 0]

*V) Como testar*

- 1. Programe algumas senhas;<br>2. Digite qualquer uma delas e
- 2. Digite qualquer uma delas e verá o LED do relê correspondente acender;<br>3. Se o relê estiver configurado para pulso, o LED irá acender pelo tempo p
- Se o relê estiver configurado para pulso, o LED irá acender pelo tempo programado;
- 4. Se o relê estiver configurado para retenção, o LED irá acender e digitando novamente a senha, o LED apagará,

#### **ATENÇÃO: ESTA OPERAÇÃO APAGARÁ TODAS AS SENHAS PROGRAMADAS.**

Se houver a necessidade de restabelecer as senhas mestre e configuração de fábrica siga os passos abaixo. As senhas programadas serão apagadas e a senha mestre voltará a ser [1 2 3 4]. Os 2 relês voltarão a operar em modo pulso de ½ segundo.

- 1. Abra a tampa traseira do XS-1;
- 2. Desconecte a alimentação do XS-1 desligando-o;
- 3. Coloque o jumper RESET conforme figura 3 abaixo;
- 4. Reconecte a alimentação do XS-1 ligando-o;
- 5. Aguarde no mínimo 2 segundos e remova o jumper;
- 6. A operação está concluída.

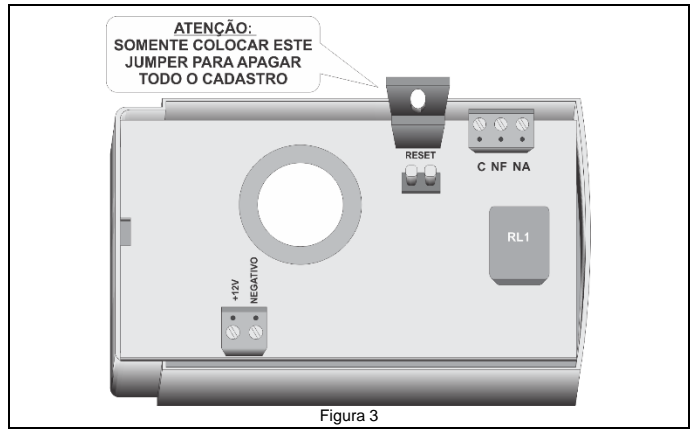

Para quaisquer dúvidas ou informações adicionais, entre em contato com nossa assistência técnica de 2ª. a 6ª. das 8:00hs às 13:00hs e das 14:00hs às 17:00hs pelo telefone: (11) 4071-3399